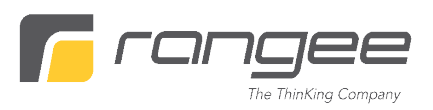

#### **Access any Desktop at your company.**

#### **30 days free use**

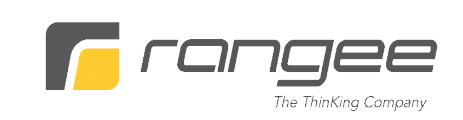

## **What enddevice do you use at your workplace?**

- **Laptop: get a VPN software installation and access you office environment from home**
- **Thin Client / Zero Client : You can use your own PC or Laptop with Rangee USB Thin Client for remote work. Create a Rangee USB Thin Client stick by yourself and Use it 30 days for free.**
- **PC: You need to open remote access to your PC and use your own PC or Laptop with Rangee USB Thin Client for remote work. Create a Rangee USB Thin Client stick by yourself and Use it 30 days for free.**

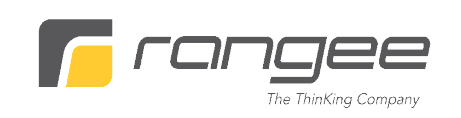

**If you have a PC or laptop at home, you can use it as desktop for your company workspace, without touching the private data.**

**You can use any USB flash, to start a Thin Client operating system.**

**On the USB flash you can install the appropriate VPN Software to connect to your company network And Remote desktop protocol to connect to your PC**

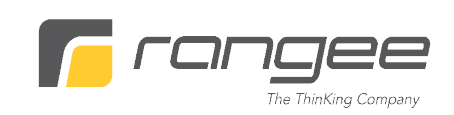

## **Create a Range USB Thin Client Flash**

- **1. Purchase any USB Flash with min 2 GB size.**
- **2. Get Rangee Installer. Send an email to [support@rangee.com](mailto:support@rangee.com) We will send you the download link and instructions**
- **3. Create a bootable USB Thin Client Flash**

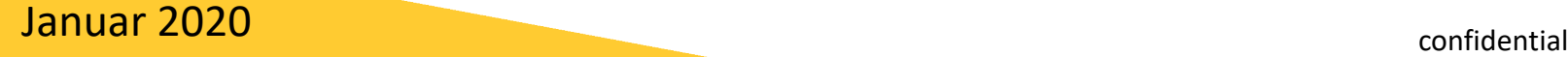

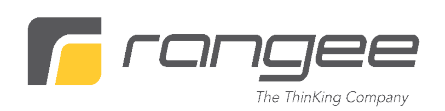

**Configure the Range USB Thin Client Flash (should be done by your IT adminstrator)**

- **1. Start the Rangee USB Thin Client Flash on any device (Check your bios, how to set the boot priority to USB)**
- **2. Install the required firmware and software**
- **3. Create a VPN (with autostart option) and remote desktop connection (when desktop address becomes available)**

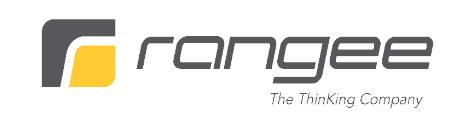

## **PC User:**

### **You need to enable remote Access to your PC.**

#### **This document decribes how to do it:**

**https://docs.microsoft.com/enus/windows-server/remote/remotedesktop-services/clients/remotedesktop-allow-access**

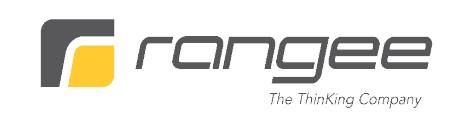

# **At home:**

- **1. Plug the Rangee USB Thin Client Flash In your computer or laptop**
- **2. Check your bios, to set the First boot priority to USB Flash**
- **3. Start your Rangee Thin Client**
- **4. Log on to your remote desktop**

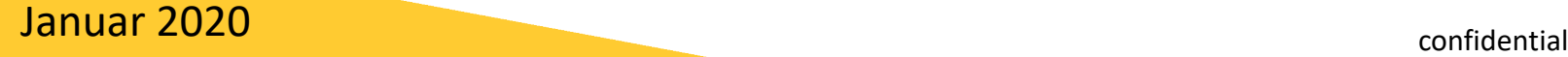

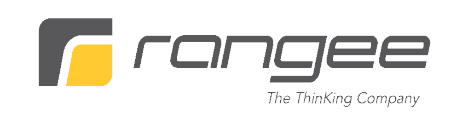

# **At home:**

### **1. To use your computer for private use, Shutdown the device Plug off USB flash and restart.**

## **2. Enjoy your remote workstation for 30 days free of charge**

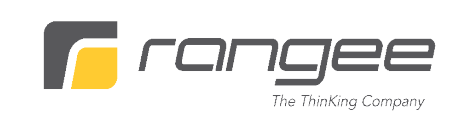

#### Contact:

Rangee GmbH Gut-Dämme-Str. 11 52070 Aachen Deutschland

Tel: +49 (0)241 9972 850 Fax: +49 (0)241 9972 859

[http://www.rangee.com](http://www.rangee.com/) [info@rangee.com](mailto:info@rangee.com) support@rangee.com